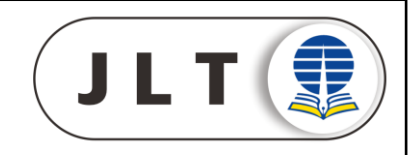

# **IMPLEMENTASI APLIKASI COMPUTER BASED TEST (CBT) BIMASOFT SEBAGAI MEDIA EVALUASI HASIL BELAJAR SISWA SMA NEGERI 1 KOTA SERANG**

**Dewanto Kamas Utomo<sup>1</sup>**

<sup>1</sup>SMA Negeri 1 Kota Serang

### **INFO ARTIKEL ABSTRAK**

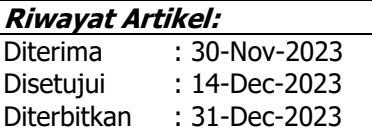

#### **Kata Kunci:**

Aplikasi Bimasoft CBT Computer Based Test Evaluasi Hasil Belajar

#### **Korespondensi:**

Dewanto Kamas Utomo SMA Negeri 1 Kota Serang

Email: [dewantoutomo31@guru.sma.bel](mailto:dewantoutomo31@guru.sma.belajar.id) [ajar.id](mailto:dewantoutomo31@guru.sma.belajar.id)

Abstrak: Tujuan dari penelitian ini adalah untuk mendeskripsikan hasil dari implementasi aplikasi CBT Bimasoft yang diterapkan sebagai media evaluasi hasil belajar peserta didik pada Penilaian Tengah Semester (PTS) Ganjil 2023/2024. Metode penelitian yang digunakan adalah deskriptif kuantitatif dengan teknis pengambilan data melalui wawancara, observasi dan angket. Desain penelitian yang digunakan adalah one shot case study. Desain penelitian ini menggunakan empat tahapan, yaitu: tahap pemodelan, tahap validasi, tahap pelaksanaan, dan tahap analisis data. Hasil penelitian menunjukkan bahwa implementasi aplikasi CBT Bimasoft sebagai media evaluasi hasil belajar peserta didik SMA menunjukkan kategori sangat baik.

**Abstract:** The aim of this research is to describe the results of the implementation of the Bimasoft CBT application, which is applied as a medium for evaluating student learning outcomes in the 2023–2024 Odd Semester Assessment. This research method is quantitative-descriptive, with technical data collection through interviews, observations, and questionnaires. The research design used is a one-shot case study. This research design uses four stages, namely: the modelling stage, the validation stage, the implementation stage, and the data analysis stage. The research results show that the implementation of the Bimasoft CBT application as a tool for evaluating the learning outcomes of high school students shows a very good category.

#### **PENDAHULUAN**

Pembelajaran berbasis IT di SMAN 1 Kota Serang sudah mulai aktif digunakan saat awal pandemi covid-19 tahun 2020. Pada April 2020, pembelajaran di SMAN 1 Kota Serang mulai menerapkan sistem pembelajaran online atau pembelajaran jarak jauh menggunakan beberapa aplikasi Google Workspce for Education seperti Google Meet (pertemuan tatap muka online), Google Classroom (manajemen kelas), dan Google Forms (evaluasi pembelajaran). Hasil penelitian menunjukkan bahwa pembelajaran menggunakan *platforms* berbasis Google ini mampu meningkatkan efektivitas dan efisiensi sistem pembelajaran (Rahmawati et al., 2022). Kelebihan lain dari sistem pembelajaran berbasis Google ini mampu meningkatkan hasil belajar peserta didik (Ekayogi, 2022). Namun, di sisi lain dari kelebihan pembelajaran berbasis Google tersebut yang pernah diterapkan di SMAN 1 Kota Serang belum memiliki hasil optimal dalam pembelajaran. Hal ini dikarenakan beberapa guru dan peserta didik belum optimal

aktivasi akun belajar.id dan sekolah belum terdaftar dalam sekolah Chromebook sehingga fasilitas dari aplikasi – aplikasi berbasis Google tersebut tidak bisa maksimal digunakan.

Sistem pembelajaran di SMAN 1 Kota Serang terus melakukan evaluasi perbaikan agar bisa lebih optimal, sehingga pada Januari 2021 sistem pembelajaran mulai menerapkan pembelajaran berbasis Microsoft 365. Platforms pembelajaran berbasis Microsoft 365 yang diterapkan di SMAN 1 Kota Serang melibatkan beberapa aplikasi seperti Ms. Teams sebagai aplikasi untuk manajemen kelas dan untuk pertemuan online, OneDrive sebagai aplikasi penyimpanan arsip file pembelajaran, OneNote sebagai aplikasi untuk arsip catatan pembelajaran, dan Ms. Forms sebagai aplikasi untuk evaluasi hasil belajar. Berdasarkan hasil penelitian sebelumnya, sistem pembelajaran melibatkan aplikasi berbasis Microsoft 365 mampu meningkatkan hasil belajar peserta didik (Mu'ti, 2020). Hasil penelitian berikutnya menunjukkan bahwa implementasi pembelajaran berbasis Microsoft 365 ini juga dapat meningkatkan motivasi belajar peserta didik (Rahayu & Subagyo, 2022). Penelitian lain menunjukkan bahwa sistem evaluasi pembelajaran menggunakan aplikasi berbasis Microsoft Forms dengan metode quiz dapat meningkatkan hasil belajar peserta didik (Sunarsih, 2022). Namun, di sisi lain dari kelebihan – kelebihan yang dihasilkan oleh penelitian sebelumnya, hasil observasi sistem pembelajaran berbasis Microsoft 365 yang diterapkan di SMAN 1 Kota Serang masih memiliki kekurangan terutama dalam evaluasi hasil belajar peserta didik. Hal ini dikarenakan bahwa aplikasi Microsoft Forms belum efektif untuk mengurangi kesalahan input data peserta didik, belum efektif untuk melakukan penyimpanan jawaban responses peserta didik secara realtime serta belum efektif untuk mencegah peserta didik melakukan kecurangan seperti *browsing* jawaban (mencari jawaban dari aplikasi lain).

Oleh karena itu, sistem evaluasi pembelajaran di SMAN 1 Kota Serang mencoba mencari solusi alternatif agar hasil belajar peserta didik dapat terukur secara optimal. Salah satu solusi untuk menyelesaikan permasalahan ini yaitu mencoba aplikasi lain yaitu Computer Based Test (CBT) Bimasoft. Aplikasi CBT Bimasoft ini merupakan bagian dari produk perusahaan bernama CV. Bintang Media Informatika yang bergerak dibidang jasa dan pengembangan perangkat lunak seperti website development, maintenance website, dekstop application, mobile application dan jasa multimedia lainnya. Hasil penelitian menunjukkan bahwa aplikasi CBT memiliki validitas sangat baik untuk penilaian hasil pembelajaran di SMA (Martin, Supriyati & Budi, 2018). Penelitian berikutnya menunjukkan bahwa aplikasi CBT efektif digunakan sebagai alat evaluasi pembelajaran online di SMA (Ningsih et al., 2020). Kemudian, hasil penelitian lain menunjukkan bahwa implementasi aplikasi CBT dapat meningkatkan sportifitas peserta didik (Syarifah, 2020). Berdasarkan referensi - referensi dari beberapa penelitian tersebut, upaya perbaikan dan pengembangan sistem evaluasi pembelajaran telah dilakukan oleh Bidang Kurikulum SMAN 1 Kota Serang melalui kegiatan *In House Training* pada tanggal 13 – 17 Februari 2023 untuk optimalisasi kemampuan guru melakukan evaluasi hasil belajar menggunakan aplikasi *Computer Based Test* (CBT) Bimasoft. Salah satu bentuk tindak lanjut dari *In House Training* tersebut yaitu adanya implementasi Computer Based Test (CBT) Bimasoft pada penilaian hasil belajar peserta didik yang akan lebih detail di deskripsikan pada artikel ini.

# **METODE**

Penelitian ini menggunakan penelitian deskriptif kuantitatif dengan desain penelitian yaitu one shot study. Pada desain ini, peserta didik langsung diberi perlakuan dalam satu kelompok (tanpa kelompok pembanding) yang kemudian di analisis hasilnya (Ramdhan, 2021). Berdasarkan desain penelitian tersebut, maka proses penelitian ini terdapat empat tahapan yaitu tahap pemodelan, tahap validasi, tahap pelaksanaan, dan tahap analisis data. Peneltian ini dilakukan di SMAN 1 Kota Serang dengan waktu implementasi pada 18 – 22 September 2023 ketika Penilaian Tengah Semester (PTS) Ganjil 2023/2024. Teknis pengambilan data pada penelitian ini yaitu wawancara, observasi dan kuesioner (angket). Pada penelitian ini, dilakukan tahap wawancara dengan mengambil data dari 4 responden admin (proktor ujian)

dan mengambil data dari 10 guru mata pelajaran yang memiliki tugas sebagai pembuat naskah soal ujian. Pada tahap observasi mengambil data dari 15 responden guru yang bertugas sebagai pengawas ruang ujian. Pada tahap penilaian melalui angket (kuesioner), peneltian ini mengambil data dari 345 responden peserta didik yang mengikuti ujian PTS Ganjil 2023/2024. Penilaian angket menggunakan skala likert, dengan kriteria penilaian ditunjukkan pada Tabel 1.

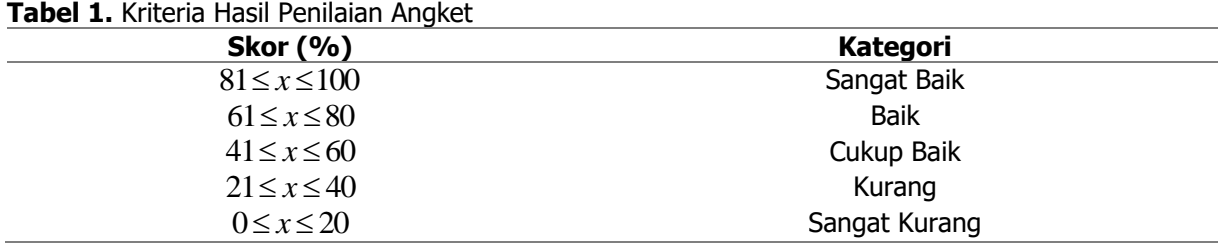

# **HASIL DAN PEMBAHASAN**

Hasil pelaksanaan impelementasi aplikasi CBT ini terdiri dari 4 aktor yaitu proktor ujian (admin), guru mata pelajaran, pengawas ruangan dan peserta didik seperti ditunjukkan pada skema Gambar 1.

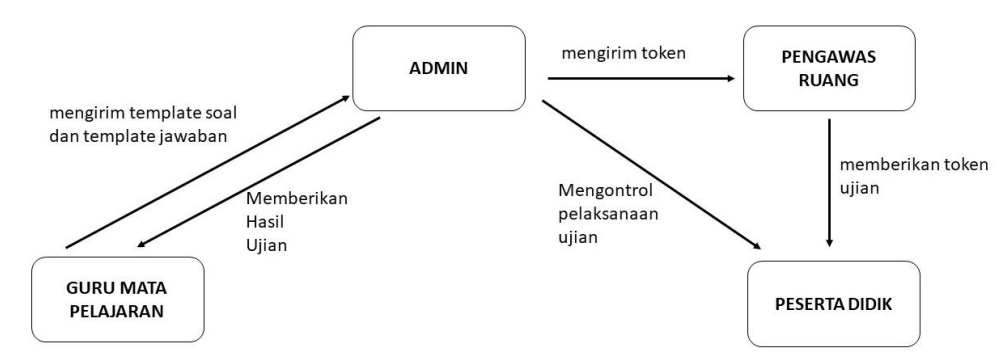

**Gambar 1.** Pemodelan Skema Pelaksanaan PTS Berbasis CBT Bimasoft

Guru mata pelajaran memiliki peran utama dalam proses validasi naskah soal PTS dengan menggunakan template terintegrasi aplikasi CBT Bimasoft. Pada proses peenyusunan naskah soal, template yang digunakan memiliki format khusus yaitu Microsoft Word Macro -Enable Document. Proses penyusunan naskah soal yang melibatkan simbol matematis, pada template ini membutuhkan tambahan aplikasi mathtype. Tambahan aplikasi ini membantu guru bidang matematika untuk membuat naskah soal dengan simbol matematis tertentu agar hasilnya bisa optimal ditampilkan pada aplikasi CBT Bimasoft. Pada proses penyusunan kunci jawaban dan bobot skor, template yang digunakan memiliki format khusus yaitu Microsoft Excel Macro – Enable Document. Secara detail, skema implementasi aplikasi CBT Bimasoft oleh guru mata pelajaran dapat ditunjukkan pada Gambar 2.

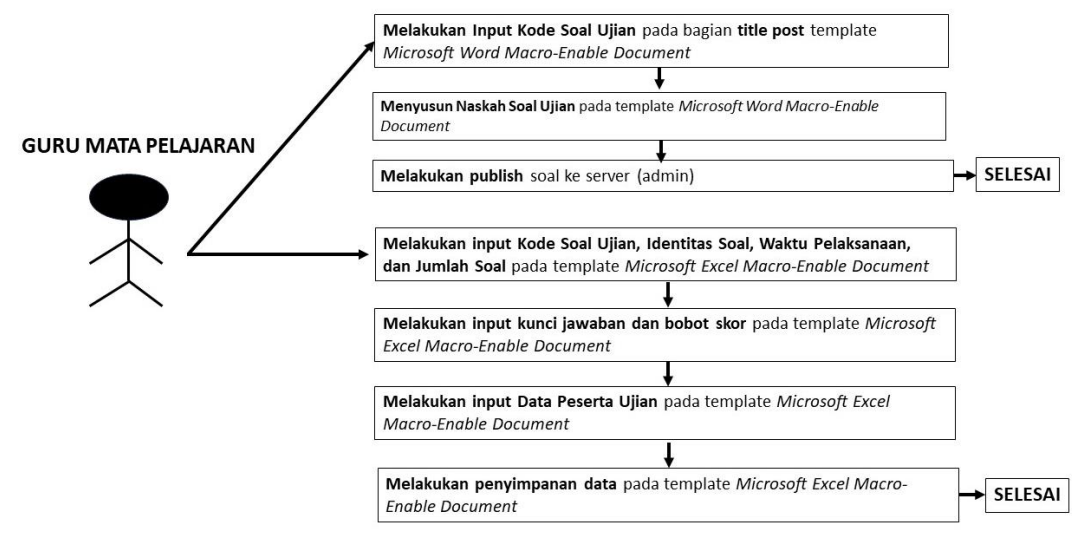

**Gambar 2.** Skema Implementasi Template Aplikasi CBT Bimasoft oleh Guru Mata Pelajaran

Admin (proktor ujian) memiliki peran utama sebagai kontrol pengawasan selama pelaksanaan ujian. Selain kontrol pengawasan pelaksanaan ujian melalui akun admin, posisi admin memiliki peran sebagai pusat bantuan apabila peserta didik memiliki kendala teknis seperti reset login ketika pelaksanaan ujian. Kendala ini biasa terjadi apabila peserta didik sudah log in aplikasi sebelum waktu pelaksanaan ujian. Peran lain dari Admin (proktor) yaitu memastikan bahwa template soal Microsoft Word Macro-Enable Document dan template kunci jawaban Microsoft Excel Macro-Enable Document sudah terintegrasi oleh akun admin dan dapat optimal ditampilkan pada aplikasi CBT Bimasoft. Secara detail, skema implementasi aplikasi CBT Bimasoft oleh admin (proktor ujian) dapat ditunjukkan pada Gambar 3.

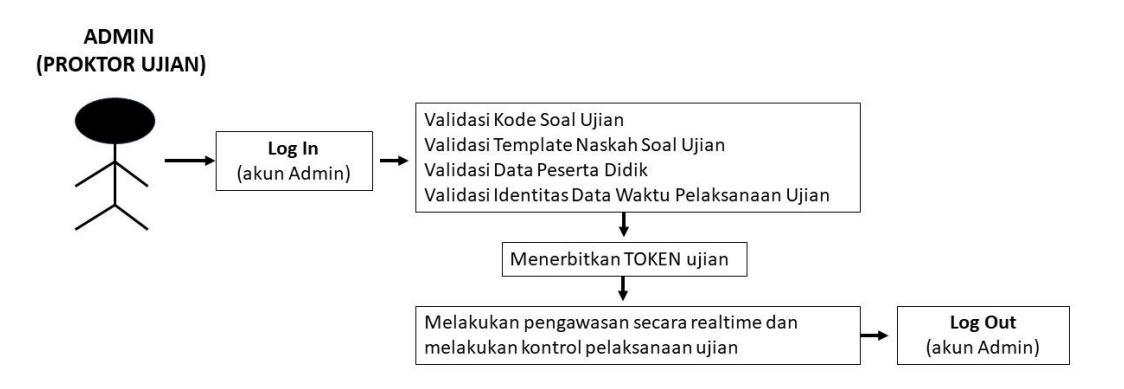

**Gambar 3.** Skema Implementasi Template Aplikasi CBT Bimasoft oleh Admin (Proktor Ujian)

Pengawas ruang ujian memiliki peran utama untuk mengawasi proses pelaksanaan ujian di dalam ruang ujian. Pada proses awal, pengawas ruang mengecek kehadiran peserta didik di dalam ruangan. Setelah proses cek kehadiran peserta ujian, pengawas ruang memberikan token ujian yang ditulis pada papan tulis agar peserta ujian dapat masuk ke halaman soal pada aplikasi CBT Bimasoft. Secara detail, skema implementasi aplikasi CBT Bimasoft oleh pengawas ruang ujian dapat ditunjukkan pada Gambar 4.

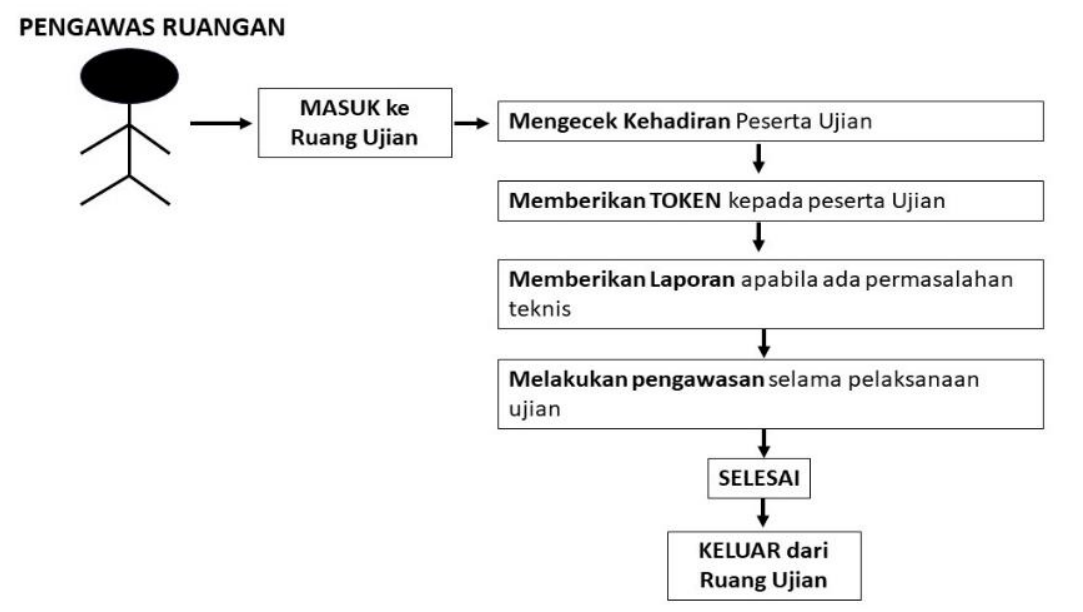

**Gambar 4.** Skema Implementasi Template Aplikasi CBT Bimasoft oleh Pengawas Ruang Ujian

Peserta didik memiliki peran utama menggunakan aplikasi CBT Bimasoft menggunakan smartphone ketika pelaksanaan ujian. Sebelum pelaksanaan ujian, setiap gadget baik IoS atau Android yang digunakan oleh perserta didik sudah dipastikan terpasang aplikasi CBT Bimasoft secara sempurna. Ketika pelaksanaan ujian, peserta didik wajib membawa kartu ujian yang berisi identitas nama lengkap, kelas, *username* dan *password*. Identitas data *username* dan password ini yang menjadi kunci utama pada halaman log in untuk memulai ujian pada aplikasi CBT Bimasoft. Secara detail, skema implementasi aplikasi CBT Bimasoft oleh peserta didik dapat ditunjukkan pada Gambar 5.

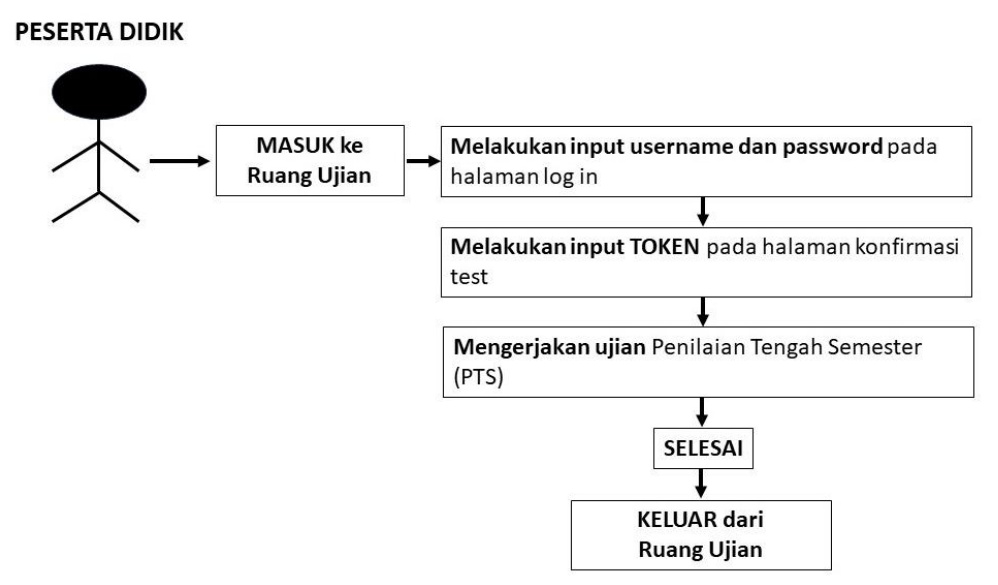

**Gambar 5.** Skema Implementasi Template Aplikasi CBT Bimasoft oleh Peserta Didik

Hasil naskah soal yang dibuat oleh guru mata pelajaran pada template Microsoft Word Macro – Enable Document harus dipastikan dapat diterbitkan (publish) pada aplikasi CBT Bimasoft. Pada tahap ini, beberapa hal penting yang perlu divalidasi adalah hasil format penyusunan soal, penyusunan kode soal, kunci jawaban, bobot skor, identitas jumlah soal, waktu ujian, dan database identitas peserta didik. Secara detail, hasil persentase penilaian

oleh guru mata pelajaran terhadap template Aplikasi CBT Bimasoft dapat ditunjukkan pada Tabel 2.

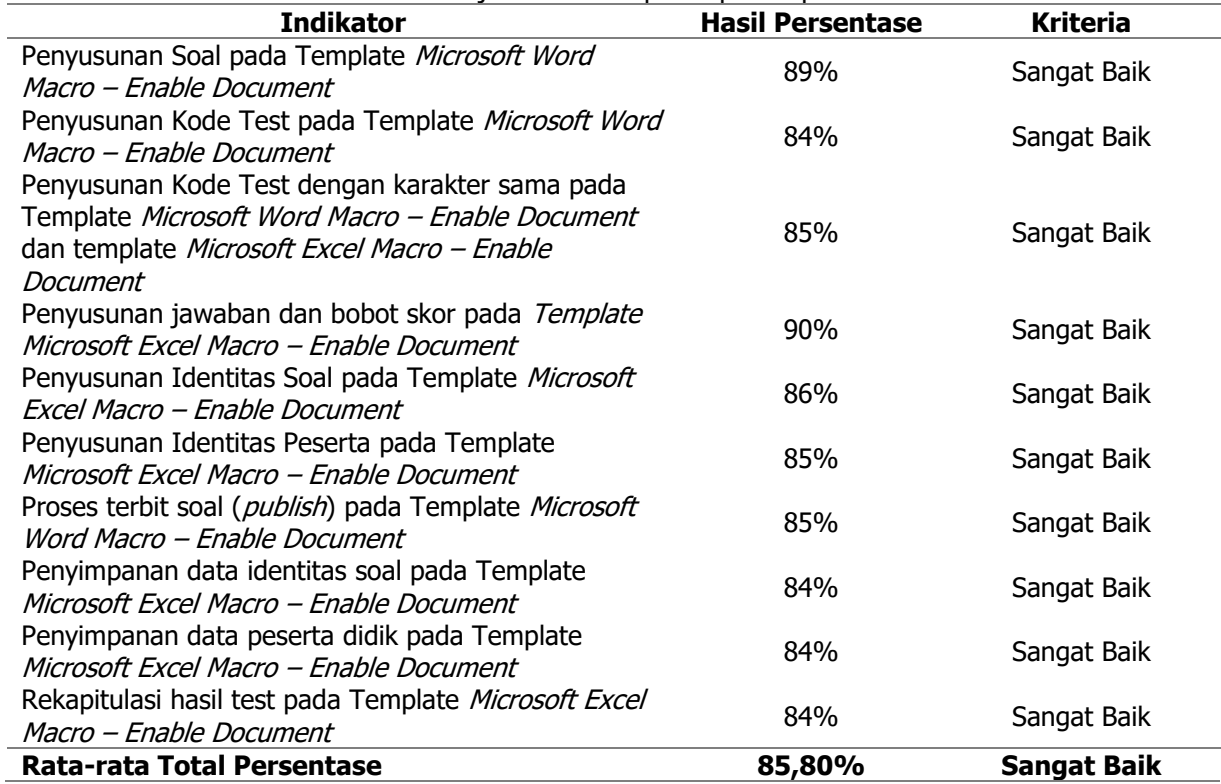

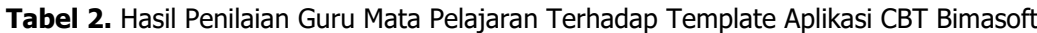

Tahap validasi juga dilakukan oleh admin (proktor ujian) untuk memastikan hasil terbit naskah soal oleh guru mata pelajaran dapat ditampilkan secara optimal pada aplikasi CBT Bimasoft. Validasi oleh admin perlu dilakukan untuk menghindari human error seperti input kode soal, identitas soal, waktu pelaksanaan, dam identitas peserta didik (Suradi, 2022). Penilaian oleh admin (proktor ujian) dibagi menjadi 3 aspek yaitu aspek fungsi, aspek tampilan, dan aspek pengolahan program. Setiap aspek memiliki empat indikator penilaian dengan setiap indikator memiliki 5 kriteria penilaian. Secara detail, hasil validasi oleh admin (proktor) dapat ditunjukkan pada Tabel 3.

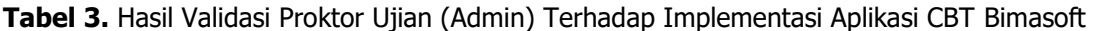

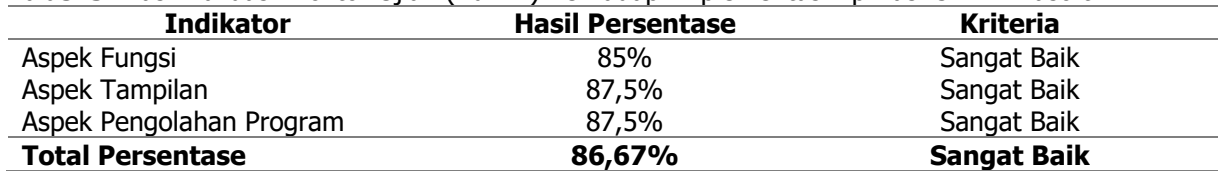

Pada tahap pelaksanaan, aplikasi CBT Bimasoft dipastikan sudah dapat diakses oleh setiap peserta didik. Pada tahap ini, pengawas ruang ujian mengontrol dan mengawasi pelaksanaan selama ujian berlangsung setelah melakukan cek kehadiran dan memberikan token kepada peserta didik. Secara detail, hasil observasi oleh pengawas ruang ujian selama pelaksanaan PTS dapat ditunjukkan pada Tabel 4.

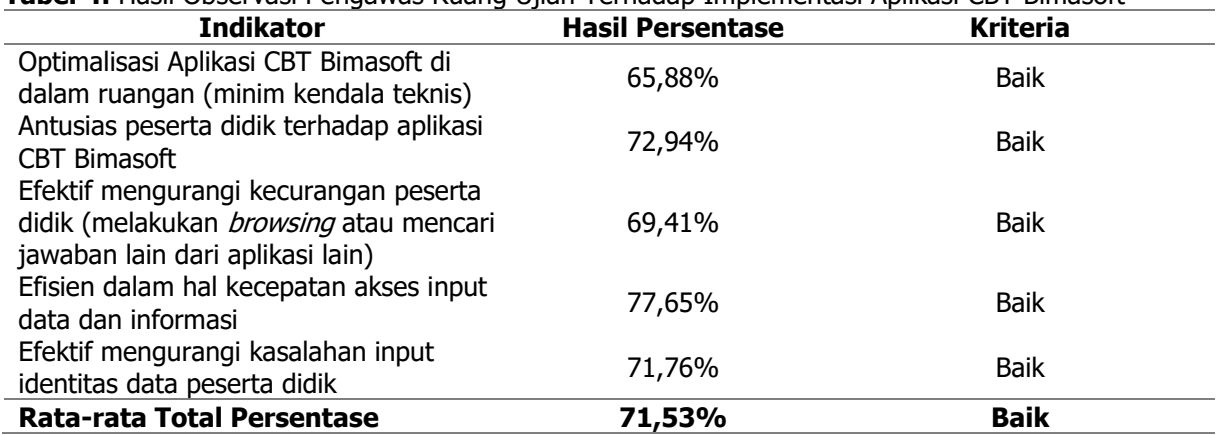

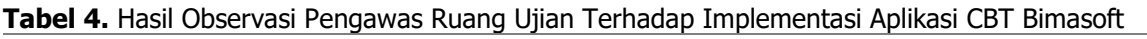

Pada hasil penelitian ini menggunakan aplikasi CBT Bimasoft dengan tampilan halaman login dapat ditunjukkan pada Gambar 6.

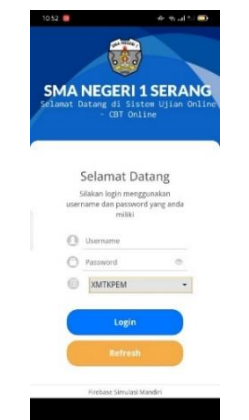

**Gambar 6.** Tampilan Login Aplikasi CBT Bimasoft

Pada Gambar 6 menunjukkan tampilan halaman log in dengan logo dan identitas sekolah pada bagian atas. Pada halaman log in, peserta didik diminta untuk mengisi username dan password yang telah diberikan sebelumnya. Setelah mengisi username dan password, peserta didik kemudian memilih kode mapel yang diujikan sesuai dengan kelompok tingkat belajar. Pada bagian ini, setelah seluruh data diinput oleh peserta didik dan melakukan log in, maka peserta didik akan melanjutkan pada bagian konfirmasi test seperti ditunjukkan pada Gambar 7.

|  | <b>RADEN AYU BESTARI BUDI PATRICIA</b><br>(222310429) |  |
|--|-------------------------------------------------------|--|
|  |                                                       |  |
|  | Konfirmasi Test                                       |  |
|  | Nama Test                                             |  |
|  | PENILAJAN AKHIR TAHUN (PAT)                           |  |
|  | Status Test                                           |  |
|  | <b>AKTIF</b>                                          |  |
|  | Sub Test                                              |  |
|  | MATEMATIKA PEMINATAN                                  |  |
|  | <b>Tanggal Test</b>                                   |  |
|  | 2023-05-17                                            |  |
|  | <b>Waktu Test</b>                                     |  |
|  | 10:30                                                 |  |
|  | Alokasi Waktu Test                                    |  |
|  | 20 Menit                                              |  |
|  | Token                                                 |  |
|  | masukan token                                         |  |

**Gambar 7.** Tampilan Konfimasi Ujian

Pada Gambar 7 menunjukkan tampilan identitas nama peserta didik pada bagian atas. Pada bagian utama terdiri dari Nama Test, Status Test, Sub Test, Tanggal Test, Waktu Test, Alokasi Waktu Test dan Token. Pada bagian ini, peserta didik wajib melakukan input token dengan benar yang diberikan oleh pengawas ruang agar bisa mengerjakan test pada tahap berikutnya. Setelah berhasil melakukan input token dengan benar, tahap berikutnya peserta didik mulai dapat mengerjakan test seperti pada Gambar 8.

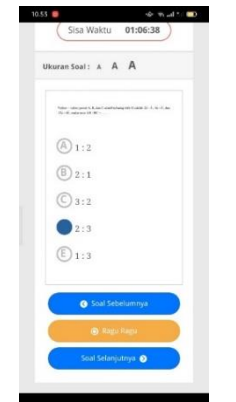

**Gambar 8.** Tampilan Soal Ujian

Pada Gambar 8 menunjukan tampilan test dengan indikator sisa ujian terdapat paling atas dan tombol pilihan daftar nomor soal (apabila peserta didik ingin mengecek soal yang sudah dikerjakan, ragu-ragu atau soal yang belum dikerjakan). Pada bagian tengah terdiri dari ukuran soal dengan kriteria kecil, sedang dan besar. Pada bagian akhir terdiri dari tombol soal sebelumnya, ragu – ragu, dan tombol soal selanjutnya. Setelah peserta didik menyelesaikan semua soal, maka pada soal nomor terakhir terdapat tombol selesai. Setelah memilih tombol selesai, maka peserta didik akan berada pada tampilan akhir test yaitu tampilan konfirmasi selesai mengerjakan test seperti ditunjukkan pada Gambar 9.

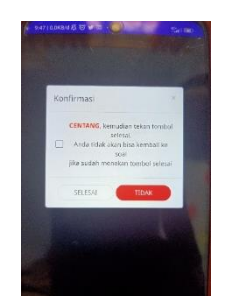

**Gambar 9.** Tampilan Konfirmasi Selesai Ujian

Pada hasil pelaksanaan test, aplikasi CBT ini mampu memblokir aplikasi lain sehingga peserta didik tidak dapat melakukan *browsing* jawaban di internet. Aplikasi ini juga mampu memproteksi tampilan ujian sehingga peserta didik tidak dapat keluar aplikasi dengan tombol home atau back pada smartphone, sehingga peserta didik hanya mampu keluar aplikasi ketika sudah menyelesaikan ujian dengan *input log out* dan melakukan *restart* pada *smartphone*. Kelebihan lain dari aplikasi ini yaitu mampu menyimpan jawaban secara otomatis ketika waktu ujian sudah selesai (tanpa harus menekan tombol submit atau selesai ujian terlebih dahulu). Kelebihan berikutnya yaitu aplikasi ini mampu mendeskripsikan status persentase jawaban benar peserta didik secara realtime ketika ujian berlangsung melalui template pengawasan format Microsoft Excel Macro – Enable Document.

Pada proses analisis responses, peserta didik setelah melaksanakan PTS diberikan angket melalui link Google Forms yang hasilnya dianalisis berdasarkan aspek – aspek penilaian tertentu. Pada tahap ini, analisis yang dinilai oleh peserta didik yaitu aspek kemudahan, aspek tampilan, aspek efisien, dan aspek efektif terhadap aplikasi CBT Bimasoft yang digunakan. Secara detail, hasil persentase penilaian peserta didik terhadap aplikasi CBT Bimasoft dapat ditunjukkan pada Tabel 5.

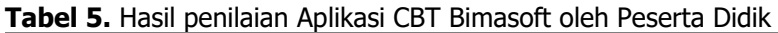

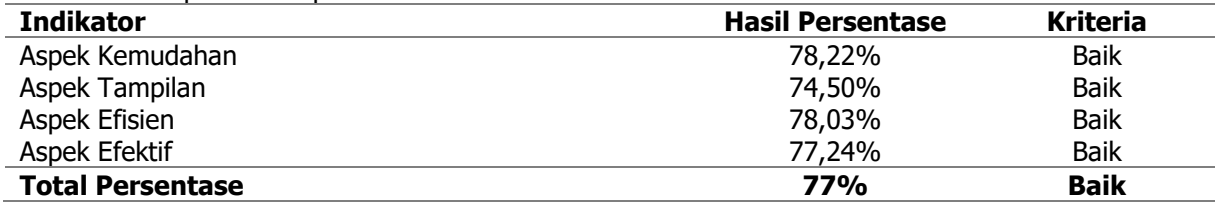

Berdasarkan Tabel 5, hasil penelitian secara keseluruhan aspek menunjukkan hasil kriteria baik. Pada aspek kemudahan, hasil persentase termasuk pada kategori baik terkait sistem evaluasi hasil belajar. Hasil ini juga relevan dengan hasil penelitian sebelumnya bahwa hasil implementasi CBT menunjukkan suatu alternatif yang mudah untuk melaksanakan sebuah evaluasi terhadap kemampuan belajar peserta didik (Udayana, 2017). Hasil penelitian terkait persentase aspek tampilan menunjukkan kriteria baik. Hasil penelitian ini relevan dengan penelitian lain yang menunjukkan bahwa aplikasi CBT menunjukkan adanya respon positif dari siswa terkait penilaian aspek tampilan (Himah et al., 2016). Penelitian lain juga menunjukkan bahwa penilaian dalam hal aspek tampilan terhadap aplikasi CBT menujukkan kriteria sangat layak digunakan sebagai aplikasi evaluasi hasil ujian peserta didik (Ihksanudin et al., 2022). terhadap Pada aspek efisien, hasil penelitian menunjukkan hasil dengan kriteria baik dengan didukung hasil penelitian sebelumnya bahwa implementasi aplikasi CBT memberikan keuntungan terkaist efisiensi waktu dalam hal evaluasi hasil belajar (Fitriati & Irawati, 2018). Pada aspek efektif, hasil penelitian menunjukkan kriteria baik. Hasil pada penilaian aspek ini juga relevan terhadap hasil penelitian lain yang menunjukkan bahwa penerapan aplikasi CBT memberikan efektivitas dalam hal pelaksanaan ujian (Oktavia et al., 2020).

# **PENUTUP**

Berdasarkan hasil penelitian yang dilakukan, implementasi aplikasi CBT Bimasoft dapat digunakan sebagai media evaluasi hasil belajar peserta didik dengan kategori baik. Secara umum, kelebihan dari aplikasi CBT Bimasoft ini yaitu memiliki proteksi yang sangat baik ketika pelaksanaan ujian sehingga dapat mengurangi kecurangan peserta didik untuk melakukan browsing (mencari jawaban menggunakan aplikasi lain). Kekurangan dari aplikasi ini yaitu membutuhkan format template khusus untuk penyusunan soal dan menambahkan aplikasi tambahan untuk simbol matematis yang tidak langsung terintegrasi pada Aplikasi CBT Bimasoft.

# **DAFTAR PUSTAKA**

- Ekayogi, I. W. (2022). Model Pembelajaran Inkuiri Terbimbing Berbantuan Google Workspace for Education untuk Meningkatkan Hasil Belajar IPS. Jurnal Didaktika Pendidikan Dasar, 6(2), 433-452.
- Fitriati, I. & Irawati, I. (2018). Implementasi Computer Based Test English Computer (CBT-EC) untuk Efisiensi Evaluasi Bahasa Inggris Komputer di STKIP Taman Siswa Bima. Jurnal Ilmu Sosial dan Pendidikan, 2(2), 204-210.
- Himah, F., Sudarti & Subiki. (2017). Pengembangan Instrumen Tes Computer Based Test-Higherorder Thingking (CBT-HOT) pada Mata Pelajaran Fisika di SMA. Jurnal Pembelajaran Fisika, 5(1), 89-95.
- Ihksanudin, M. Y., Riyanti, K. P. K. & Budiman, S. N. (2022). Aplikasi Computer Based Test (CBT) Menggunakan Token Dan Geolocation Dengan Framework Codeigniter. Prosiding Seminar Nasional Sistem Informasi, 3433-3447.
- Martin, Supriyati, Y. & Budi, A. S. (2018). Pengembangan Computer Based Test (CBT) sebagai Alat Penilaian Pembelajaran Fisika SMA pada Materi Gerak Lurus. Prosiding Seminar Nasional Quantum, 477-486.
- Mu'ti, Y.A. (2020). Efektivitas Pembelajaran Online dengan Microsoft Teams pada Pelajaran Matematika Materi Program Linear. Jurnal Pendidikan dan Pembelajaran (EDUKASIA), 1(2), 347-358.
- Ningsih, S. R., Sotar & Marlis, R.Y. (2020). Aplikasi Computer Based Test untuk Pelaksanaan Ujian Sekolah Menengah Atas. Journal of Information System and Informatics Engineering (JOISIE), 4(2), 105-111.
- Oktavia, B. P., Wibowo, S. B. & Astuti, E. (2020). Efektivitas Implementasi CBT pada Siswa Akuntansi di SMKN A Madiun. Jurnal Akuntansi: Kajian Ilmiah Akuntansi, 7(2), 106-115.
- Rahayu, H.E.S. & Subagyo, S. (2022). Pengaruh Persepsi Peserta Didik Tentang Kompetensi Pedagogik Guru dan Aplikasi Microsoft Teams Terhadap Motivasi Belajar. Jurnal Economica, 1(4), 702-712.
- Rahmawati, S., Effendi, M.R., & Wulandari, D. (2022). Pengembangan Media Pembelajaran Berbasis Google Workspace dengan Optimalisasi Akun Belajar.id. Paedagogie, 3(1), 01-24.

Ramdhan, M. (2021). Metode Penelitian. Surabya: Cipta Media Nusantara.

- Sunarsih, M.C.S. (2022). Penerapan Metode Quiz berbasis Microsoft Form untuk Meningkatkan Hasil Belajar Tematik Siswa Kelas V SDN Dukuh Menanggal I/424 Surabaya. Edustream:Jurnal Pendidikan Dasar, 6(1), 63-75.
- Suradi, A. A. M. (2022). Perancangan Sistem Informasi Ujian Akhir Semester Berbasis Komputer Pada Perguruan Tinggi. Inspiration: Jurnal Teknologi Informasi dan Komunikasi, 12(1), 30-40.
- Syarifah, F. (2022). Pengembangan Computer Based Test Berbasis Android sebagai Evaluasi Pembelajaran di MAN 1 Magelang. Journal of Educational Evaluation Studies (JEES), 1(3), 214-221.
- Udayana, I. K. B. F. (2017). Dampak Ujian Berbasis Komputer (CBT) pada Penilaian Evaluasi Akhir Siswa. Jurnal Bisnis & Teknologi Politeknik NSC Surabaya, 4(1), 23-26.